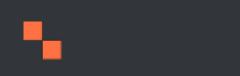

# CREATIVE CONSTRUCTS WITH CONFIG ENTITIES Twin Cities Drupal Camp

JUNE 7<sup>th</sup>, 2018

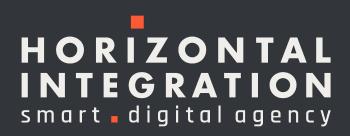

# JEREMIAH DAVIS

Solutions Architect, Horizontal Integration

- Jerdavis on Drupal.org
- Twin Cities Drupal Camp Organizer
- TCDrupal User Group Organizer
- Drupal developer for over 11 years

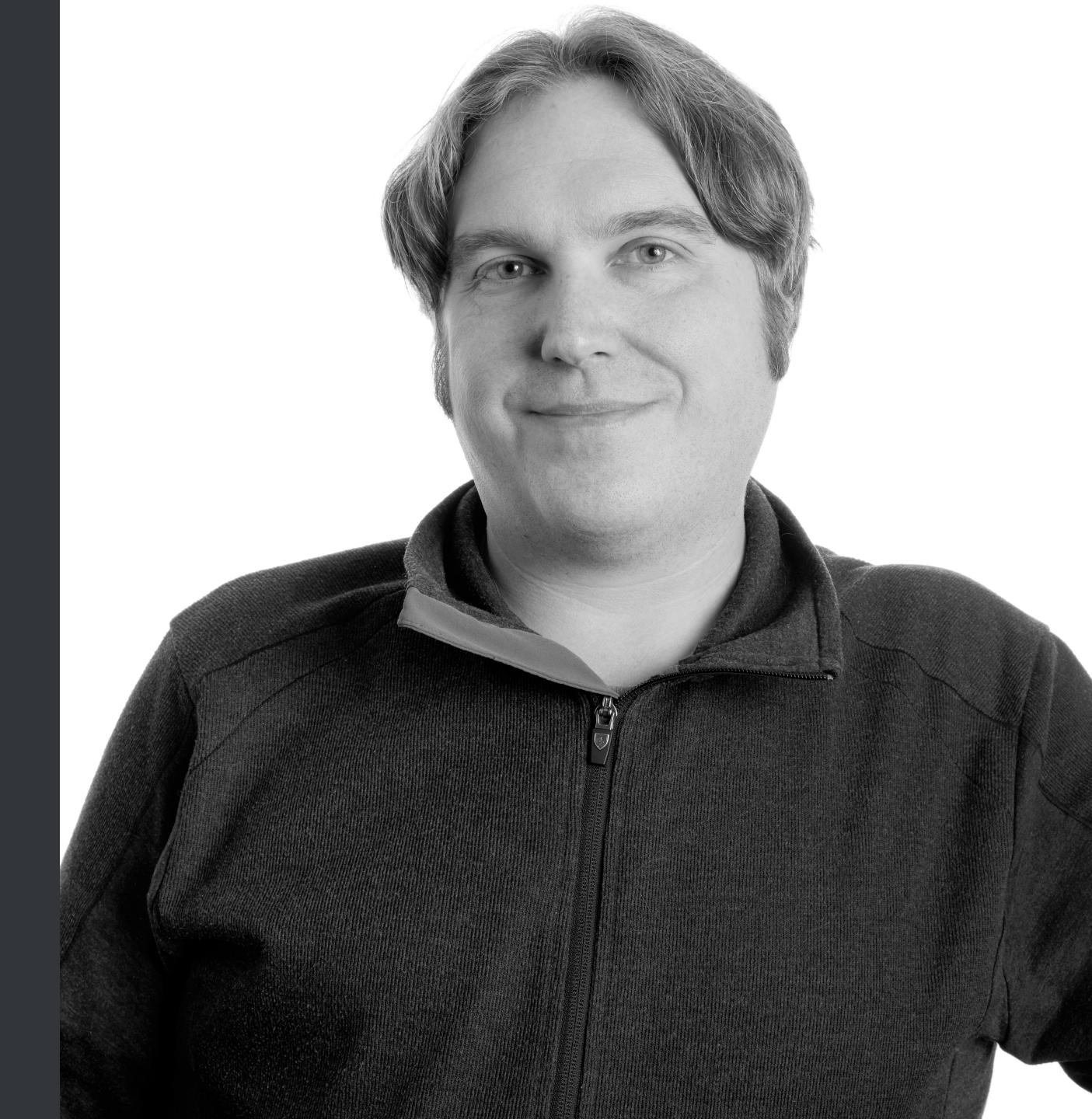

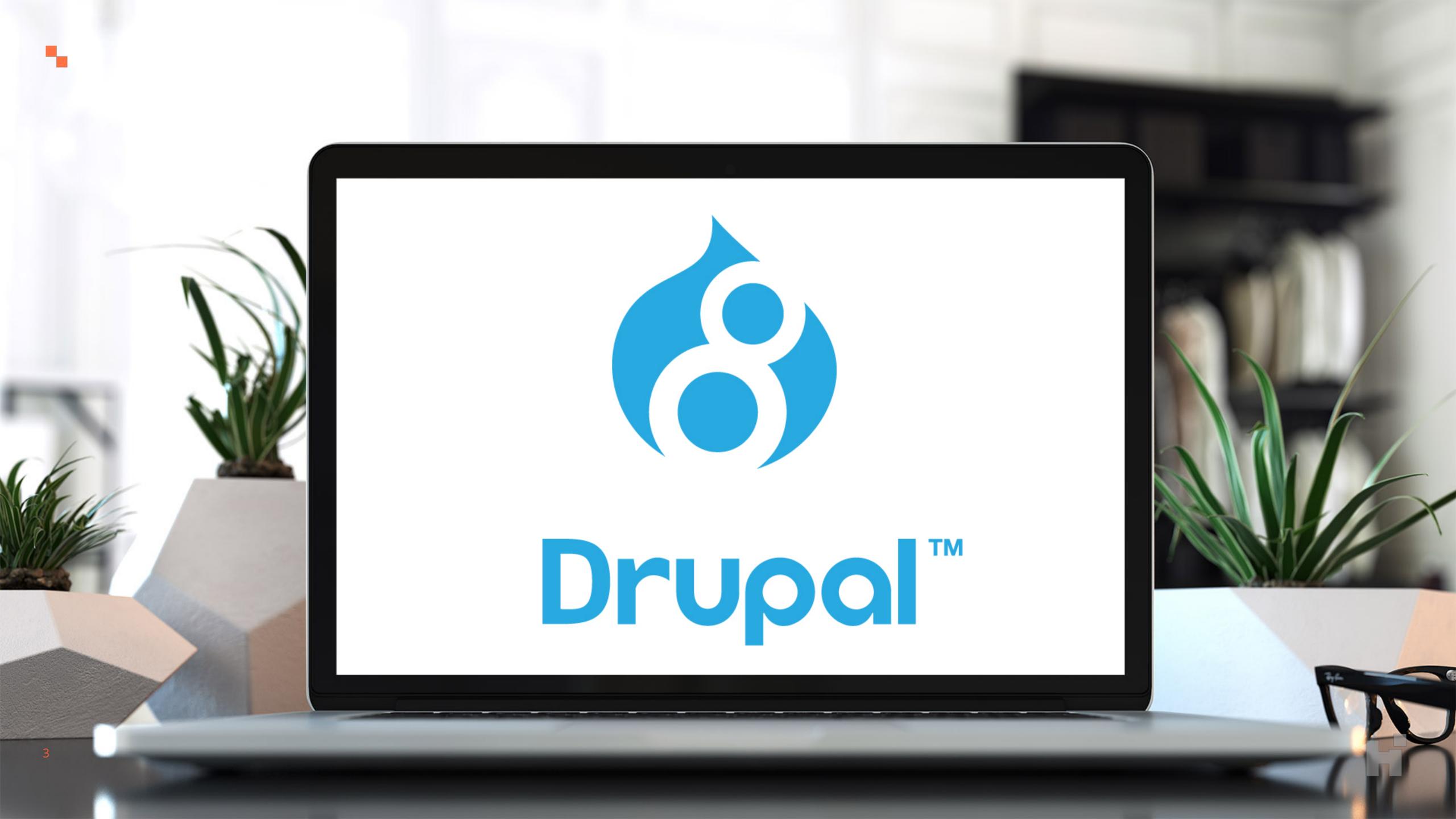

# CONFIGURATION MANAGEMENT

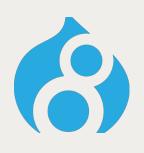

۰.

## Separates Configuration from Content

Configuration maintained in the database as an active store, but not mixed with content.

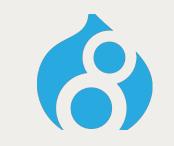

## Enables configuration syncing

Configuration can be exported from the database's Active Store into a sync directory as YML files.

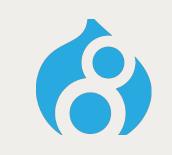

## Exported configuration can be managed as code

Configuration exported as YML can be treated as code, versioned and maintained in your site's code repository.

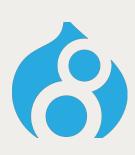

## Allows for deployment of configuration

The configuration managed in your repository can be deployed across a development workflow, from Dev to Production.

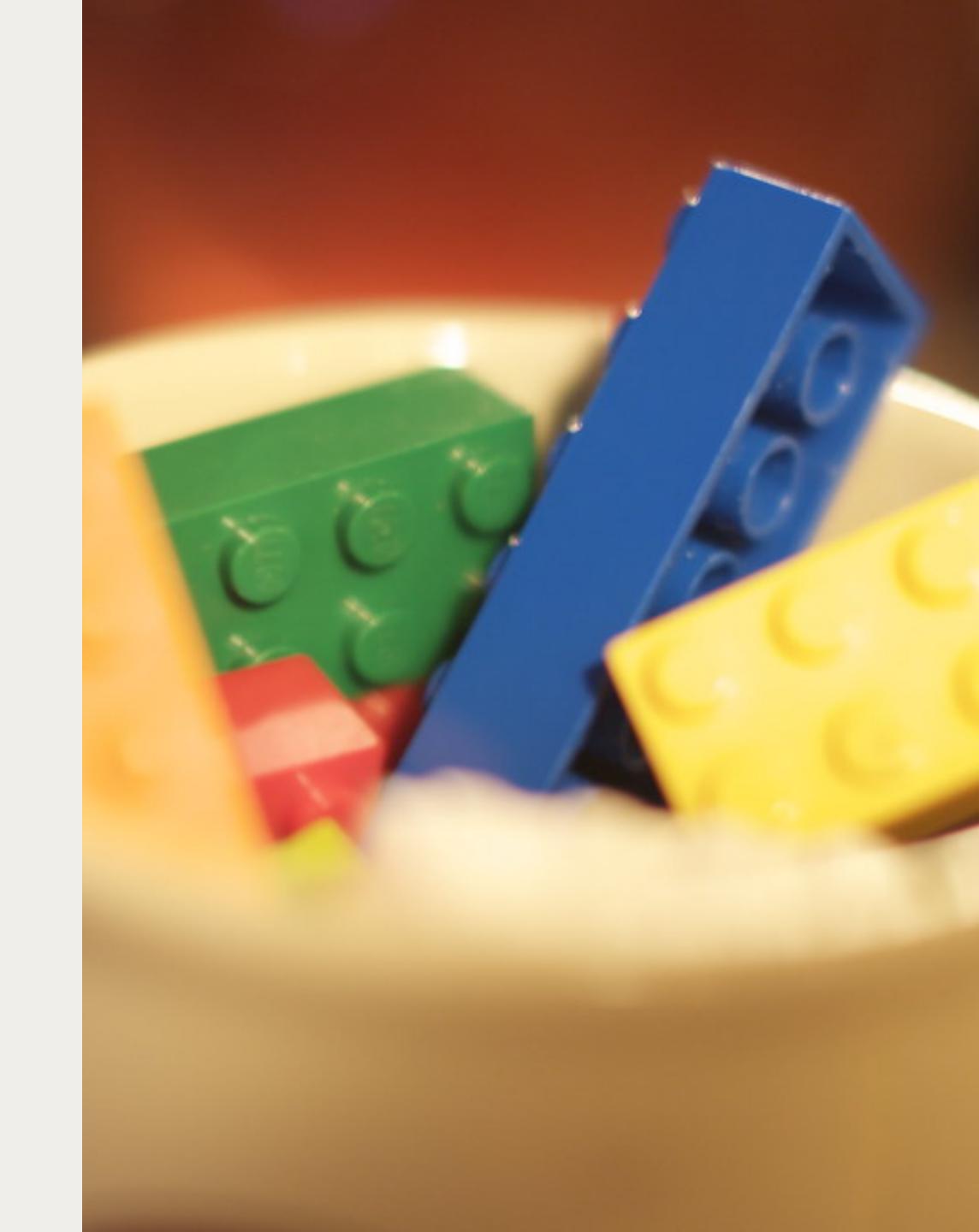

# CONFIGURATION ENTITIES

- Configuration Entities define structured data, just like content entities.
- You can build your own custom Configuration Entities with their own fields and metadata.
- Configuration Entities can be exported with the site configuration and deployed across environments.

Like other entities, but with a twist

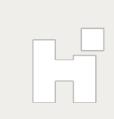

# USE CASE:

- Content editors should be able to add custom JavaScript or CSS snippets to pages.

Managing a Library of code snippets

Developers should be able to define a library of JavaScript or CSS snippets that content editors can use.

The custom snippets should be scoped to the page they're used on and not part of the global CSS/JS

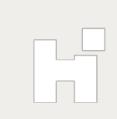

# JSNIPPETS MODULE

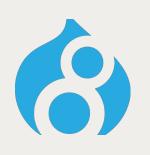

Defines a configuration entity for managing snippets Allows developers to build a library of snippets.

## Allows snippets to be referenced on a content entity

Using an Entity Reference field, you can include snippets on a content entity, whether that's a Node, Paragraph, Block, or other entity.

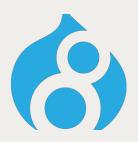

## Writes snippets to the file system & builds libraries

Snippets are written to the file system for use and library definitions are dynamically generated so snippets can be used just as any other JS or CSS library in Drupal.

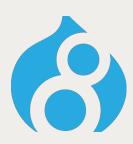

### Snippets Field Formatter

A custom field formatter for the Entity Reference field loads the referenced snippet and attaches the Snippet's library to the rendered element, including that snippet on the final page.

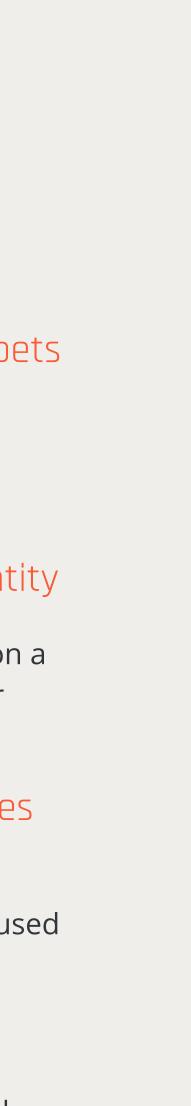

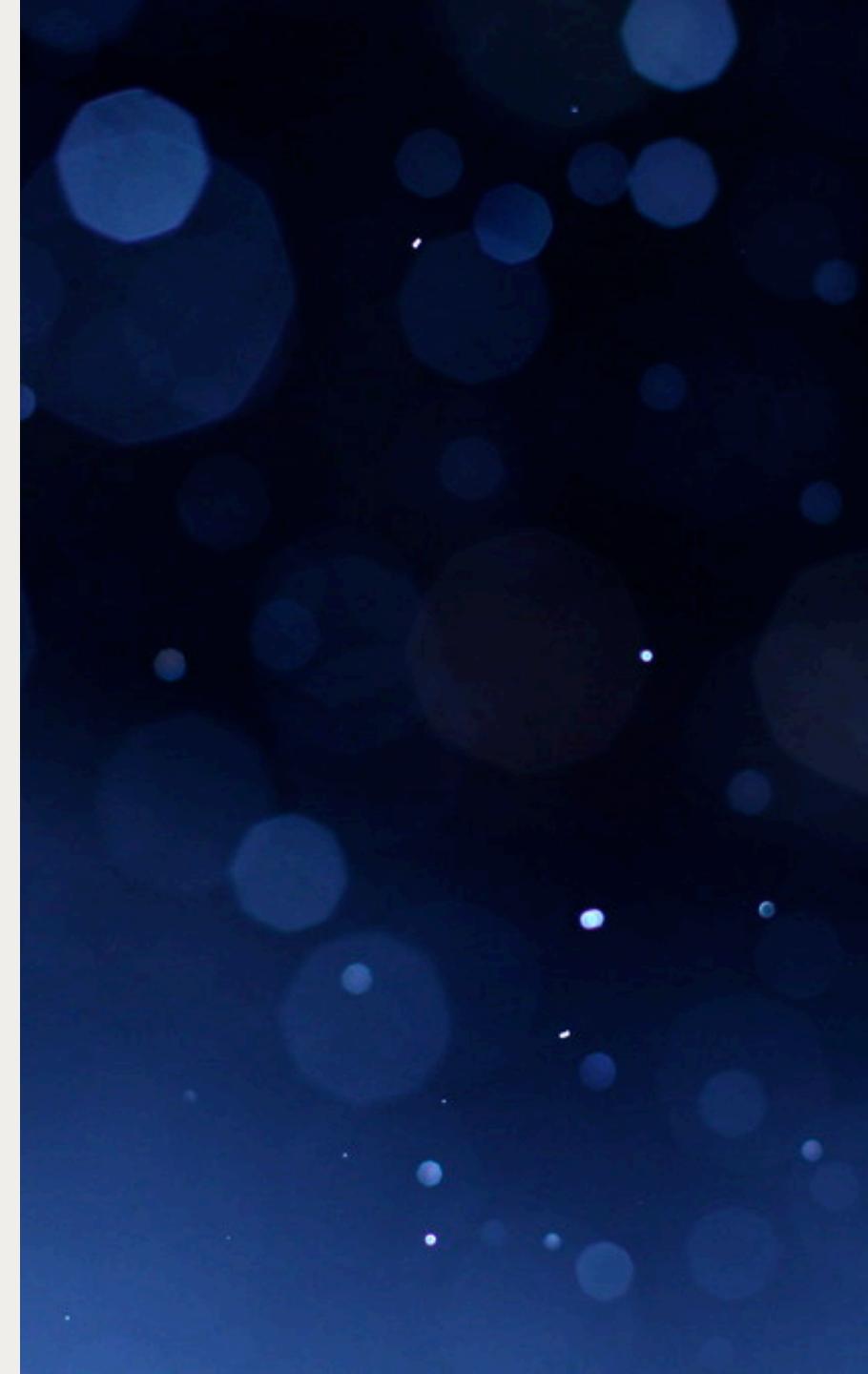

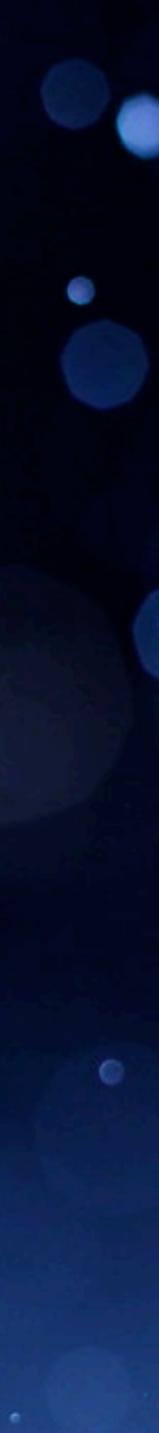

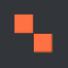

|                                   | 📀 Edit Snippet | BlueCrossMN ×       | +             |                   |                |
|-----------------------------------|----------------|---------------------|---------------|-------------------|----------------|
| $\leftrightarrow$ $\rightarrow$ C | 1 🛈 No         | t Secure   local.bo | cbsmn.com/adm | in/structure/snip | pet/addthis_js |
| <b>G</b> Home                     | <b>M</b> anage | ★ Shortcuts         | 👤 admin       | 📕 Local 🛛 🛱       | Devel          |
| ВС                                | CBSMN Admin    | Dashboard           | Content       | Structure         | 🔦 Appeara      |

### Edit Snippet

### Home » Administration » Structure » Administer code snippets

<u>Delete</u>

### Label \*

AddThis – JS

Туре

JavaScript 🔻

Select between either JavaScript or CSS.

### Snippet

//s7.addthis.com/js/300/addthis\_widget.js#pubid=ra-58c6be1eb41c3bbd

For an external JavaScript or CSS library, provide the URL. For settings or other JavaScript or CSS sr

Wrap snippet in a Drupal Behavior?

Checking this box will wrap the included code with a Drupal behavior, following Drupal best pract

### Scope

Library scoped to footer 🔻

Specify the type and scope of the JS snippet. Code based on jQuery must be loaded in the footer b

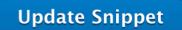

| et/addthis_js?desti   | nation=/admin,     | /structure/snippet                                                                                                    |        | ☆ ≞ (   | 1      | <u>n</u> 2 |   | 0 |
|-----------------------|--------------------|----------------------------------------------------------------------------------------------------|--------|---------|--------|------------|---|---|
| Devel                 |                    |                                                                                                    |        |         |        |            |   |   |
| 🔦 Appearance          | Extend             | Configuration                                                                                                    | People | Reports | 🕜 Help |            |   | + |
|                       |                    |                                                                                                    |        |         |        |            |   |   |
|                       |                    |                                                                                                    |        |         |        |            |   |   |
|                       |                    |                                                                                                    |        |         |        |            |   |   |
|                       |                    |                                                                                                    |        |         |        |            |   |   |
| Machine name: addthi  | is_js              |                                                                                                    |        |         |        |            |   |   |
|                       |                    |                                                                                                    |        |         |        |            |   |   |
|                       |                    |                                                                                                    |        |         |        |            |   |   |
|                       |                    |                                                                                                    |        |         |        |            |   |   |
|                       |                    |                                                                                                    |        |         |        |            |   |   |
|                       |                    |                                                                                                    |        |         |        |            | / | 8 |
| cript or CSS snippets | s, provide the ray | w code without <script></td><td>> or <style> tag</td><td>s.</td><td></td><td></td><td></td><td></td></tr><tr><td>pal best practices fo</td><td>r JavaScript</td><td></td><td></td><td></td><td></td><td></td><td></td><td></td></tr><tr><td>pai best practices to</td><td>i javascript.</td><td></td><td></td><td></td><td></td><td></td><td></td><td></td></tr><tr><td></td><td></td><td></td><td></td><td></td><td></td><td></td><td></td><td></td></tr><tr><td>n the footer by defa</td><td>ult to ensure tha</td><td>t jQuery is loaded and a</td><td>available for use</td><td></td><td></td><td></td><td></td><td></td></tr><tr><td></td><td></td><td></td><td></td><td></td><td></td><td></td><td></td><td></td></tr><tr><td></td><td></td><td></td><td></td><td></td><td></td><td></td><td></td><td></td></tr></tbody></table></script> |        |         |        |            |   |   |

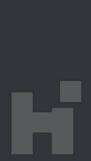

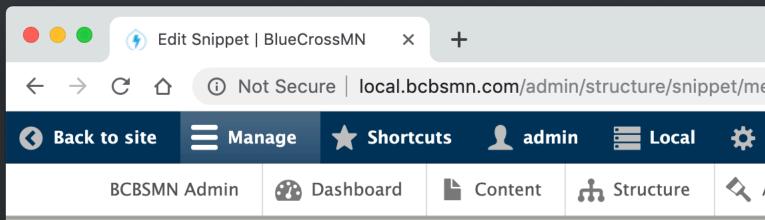

### Н

### La

### Т

### S

| Edit Snippet   BlueCrossMN × +                                                                                                    |
|----------------------------------------------------------------------------------------------------|
| 🔶 🔿 C 🏠 🛈 Not Secure   local.bcbsmn.com/admin/structure/snippet/medical_policy_and_utilization_management_js?desti 🕁 🖳 🛈 🖟 🗘 💩 🛛 🏟 🗘                                                                                                    |
| Back to site 🚍 Manage 🛧 Shortcuts 🡤 admin 🚍 Local 🗱 Devel                                                                                                    |
| BCBSMN Admin 🚯 Dashboard La Content 🖧 Structure 🔍 Appearance 🖡 Extend 🗳 Configuration 🔓 People 📲 Reports 🚱 Help                                                                                                    |
| Edit Snippet                                                                                                    |
| Home » Administration » Structure » Administer code snippets                                                                                                    |
| Label *                                                                                                    |
| For Providers - Medical policy and utilization management JS       Machine name: medical_policy_and_utilization_management_js                                                                                                    |
| Type<br>JavaScript ▼                                                                                                    |
| Select between either JavaScript or CSS.                                                                                                    |
| Snippet                                                                                                    |
| jQuery(document).ready(function () {                                                                                                    |
| For an external JavaScript or CSS library, provide the URL. For settings or other JavaScript or CSS snippets, provide the raw code without <script> or <style> tags.</td></tr><tr><td>✓ Wrap snippet in a Drupal Behavior?</td></tr><tr><td>Checking this box will wrap the included code with a Drupal behavior, following Drupal best practices for JavaScript.</td></tr><tr><td>Scope Library scoped to footer</td></tr><tr><td>Specify the type and scope of the JS snippet. Code based on jQuery must be loaded in the footer by default to ensure that jQuery is loaded and available for use.</td></tr><tr><td>Update Snippet <u>Delete</u></td></tr><tr><td></td></tr><tr><td></td></tr><tr><td></td></tr><tr><td></td></tr></tbody></table></script> |

### Sc

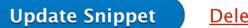

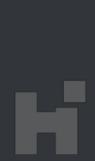

|                                   |                    |           | licy and ut ×                                            |                   |                      |                         |               |                |            |         |          |       |
|-----------------------------------|--------------------|-----------|----------------------------------------------------------|-------------------|----------------------|-------------------------|---------------|----------------|------------|---------|----------|-------|
| $\leftrightarrow$ $\rightarrow$ G |                    | Not Secu  | re   local.bcl                                           | bsmn.com/node     | e/606/edit           |                         |               |                | ☆ 4        | 0 📌 O   | <u>p</u> | ۵ 🙆 👌 |
| <b>Manage</b>                     | ★ Short            | cuts      | 👤 admin                                                  | Local 🗧           | 🛱 Devel              |                         |               |                |            |         |          |       |
| BCB                               | SMN Admin          |           | Dashboard                                                | Content           | Structure            | Appearance              | Extend        | 🔦 Configuratio | n 🤦 People | Reports | 😮 Help   | 1+    |
|                                   | $\oplus$           | Snippe    | et                                                       |                   |                      | Colla                   | pse :         |                |            |         |          |       |
|                                   |                    | Containe  | er ID                                                    |                   |                      |                         |               |                |            |         |          |       |
|                                   |                    | page-js   | ;                                                        |                   |                      |                         |               |                |            |         |          |       |
|                                   |                    |           | for the contain the DOM.                                 | ner created by th | nis component. This  | s will allow scripts to | reference thi |                |            |         |          |       |
|                                   |                    |           |                                                          |                   |                      | Show                    | row weights   |                |            |         |          |       |
|                                   |                    | SNIPPE    | TS                                                       |                   |                      |                         |               |                |            |         |          |       |
|                                   |                    | <b></b>   | For Providers                                            | - Medical policy  | y and utilization m  | anagement JS (medi      | cal_policy    |                |            |         |          |       |
|                                   |                    | <b></b>   |                                                          |                   |                      |                         | 0             |                |            |         |          |       |
|                                   |                    | th approp | es to pre-conf<br>priate permissi<br><b>another iter</b> | ions.             | waScript snippets. S | Snippets are managed    | l by users wi |                |            |         |          |       |
|                                   |                    |           | MPLATE                                                   |                   |                      |                         |               |                |            |         |          |       |
|                                   | Ad                 | d Rich te | ext - to                                                 | Content           |                      |                         |               |                |            |         |          |       |
|                                   | Styles<br>- None - | ▼         |                                                          |                   |                      |                         |               |                |            |         |          |       |
| Add                               | Content            | • to s    | Sections                                                 |                   |                      |                         |               |                |            |         |          |       |
| FOOTE                             | R                  |           |                                                          |                   |                      |                         |               |                |            |         |          |       |

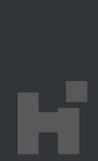

| • • •                                                             | 💩 Provid                                                                                                    | ler Medical Affairs                                                                                                    | Blue                                                                                                    | × +                                                                                                    |                                                                                                    |                                                                                                    |                                                                                                    |                                                                                                    |                                                                     |        |        |      |      |   |      |   |   |                   |     |
|-------------------------------------------------------------------|----------------------------------------------------------------------------------------------------|----------------------------------------------------------------------------------------------------|----------------------------------------------------------------------------------------------------|----------------------------------------------------------------------------------------------------|----------------------------------------------------------------------------------------------------|----------------------------------------------------------------------------------------------------|----------------------------------------------------------------------------------------------------|----------------------------------------------------------------------------------------------------|---------------------------------------------------------------------|--------|--------|------|------|---|------|---|---|-------------------|-----|
| $\rightarrow$ c                                                   | ÷ •                                                                                                    | Not Secure                                                                                                    | local                                                                                                    | l.bcbsmn.                                                                                                    | com/                                                                                                    | providers/med                                                                                                    | lical-policy-and-utili                                                                                                    | zation-manage                                                                                                    | ment                                                                | \$     | JB<br> | 1    |      | Ø | 0    | D | ٢ | 6                 | 0   |
| Manage                                                            | <b>★</b> 5                                                                                                    | hortcuts 👤                                                                                                    | admir                                                                                                    | n 📰 L                                                                                                    | ocal                                                                                                    | 🗱 Devel                                                                                                    |                                                                                                    |                                                                                                    |                                                                     |        |        |      |      |   |      |   |   | <i>,</i> <b>₽</b> | DIT |
| BCBSMN                                                            | Admin                                                                                                    | 관 Dashboard                                                                                                    | ľ                                                                                                    | Content                                                                                                    | 5                                                                                                    | Structure                                                                                                    | 🔦 Appearance                                                                                                    | Extend                                                                                                    | Configuration                                                       | People | лı     | Repo | orts | 0 | Help |   |   |                   | +   |
| T<br>pre<br>cu<br>A<br>N<br>p<br>L<br>S<br>T<br>cu<br>p<br>m<br>C | hese me<br>rovider's<br>esponsible<br>onsult an<br>onsult an<br>opealing<br>lembers<br>rovider p<br>earn abo<br>ee mem<br>his inforr<br>overage.<br>rovider contender of<br>DUES<br>roviders:<br>lembers | recommendation<br>e for medical adv<br>appropriate heat<br>a coverage decise<br>and providers ha<br>lan documents.<br>ut appeals<br>per rights and resonation<br>is not an continue<br>overage is continue<br>overage is continue<br>tions above<br>Please call provious<br>Please call the r | no way<br>n. The<br>vice an<br>lth car<br>sion<br>ave rig<br>offer of<br>cover<br>ngent of<br>ocume<br><b>Dut</b> of<br>der se | y imply that<br>ese policie<br>nd treatmand<br>re profess<br>thts to app<br>ibilities<br>of coverage<br>rage guide<br>on all the a<br>ents.<br><b>a mea</b><br>ervice at (6<br>ervice at (6 | et me<br>s gov<br>ent o<br>ional.<br>beal c<br>e, sol<br>lines<br>applic<br><b>dic</b><br>551) 6<br>back o | embers should<br>vern coverage a<br>of patients. Me<br>coverage decision<br>are subject to<br>cable terms, co<br><b>al policy</b><br>662-5000 or 1-<br>of your membe | I not receive specific<br>and not clinical prace<br>mbers with specific<br>ions. These rights a<br>verage, summary of<br>applicable laws and<br>onditions, limitations<br>/ Or an app<br>800-262-0820<br>er ID card or (651) 6<br>er you log in to your | tices. Providers<br>health care ne<br>re included in n<br>coverage or gu<br>d regulations. N<br>s and exclusion<br>eal?<br>62-8000 or 1-8 | are<br>eds should<br>nember and<br>uarantee of<br>Aember or<br>s of |        |        |      |      |   |      |   |   |                   |     |
|                                                                   | I ACCEPT                                                                                                    |                                                                                                    |                                                                                                    |                                                                                                    |                                                                                                    |                                                                                                    |                                                                                                    |                                                                                                    |                                                                     |        |        |      |      |   |      |   |   |                   |     |
| The                                                               | -                                                                                                    | t numeric codes                                                                                                    |                                                                                                    |                                                                                                    |                                                                                                    |                                                                                                    | s on this web site w                                                                                                    |                                                                                                    |                                                                     |        |        |      |      |   |      |   |   |                   |     |
|                                                                   |                                                                                                    |                                                                                                    |                                                                                                    | -                                                                                                    |                                                                                                    |                                                                                                    | T-2018, © 2017 Ame<br>on. All rights reserve                                                                                                    |                                                                                                    | ASSOCIATION.                                                        |        |        |      |      |   |      |   |   |                   |     |

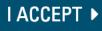

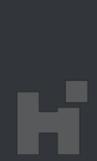

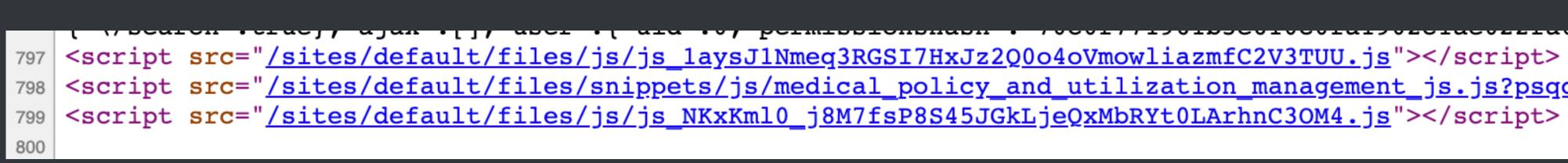

798 <script src="/sites/default/files/snippets/js/medical\_policy\_and\_utilization\_management\_js.js?psqc0n"></script></script>

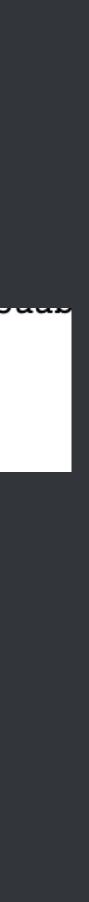

H

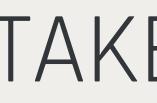

- Snippets can be created on a local development environment, tested and deployed forward.
- When Snippet configuration is imported, the files are generated and available as Libraries
- Snippets can also be created or modified in production through the UI with appropriate permissions
- Snippets are attached through the rendered Entity Reference field, and are scoped to just that page
- Multiple snippets can be added to a page to build out complex functionality on the fly

- Allowing editing of Snippets in production increases complexity of releases.
- Production configuration should be exported and Snippet changes merged during release.

## TAKEAWAYS

## CAVEATS...

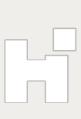

# USE CASE:

Managing a Library of Style variations

- grey background on another page with a different link style.

Some components have small variations in styling. A CTA may have a blue background on one page and a

Developers should be able to define a library of Styles that content editors can use for components.

Content editors should be able to easily select Style variations for components when creating content.

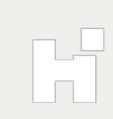

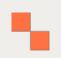

## TAXONOMY?

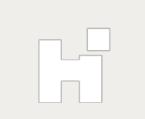

# STYLES ENTITY

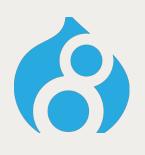

## A Configuration Entity for creating a Style library

Allows developers to build a library of Styles. That Content Editors can use during content creation.

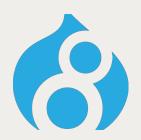

## Styles can be added to Content Entities

Using an Entity Reference field, you can include styles on a content entity, whether that's a Node, Paragraph, Block, or other entity.

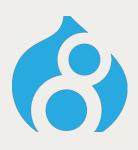

## Styles can be scoped

The "Uses" configuration allows styles to be scoped to where they're allowed to be used, improving UX for Content Editors.

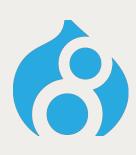

## Styles add class

Through preprocess hooks in the Styles Entity module, any Styles Field is found, the referenced Style is loaded and it's classes added to the content entitie's container.

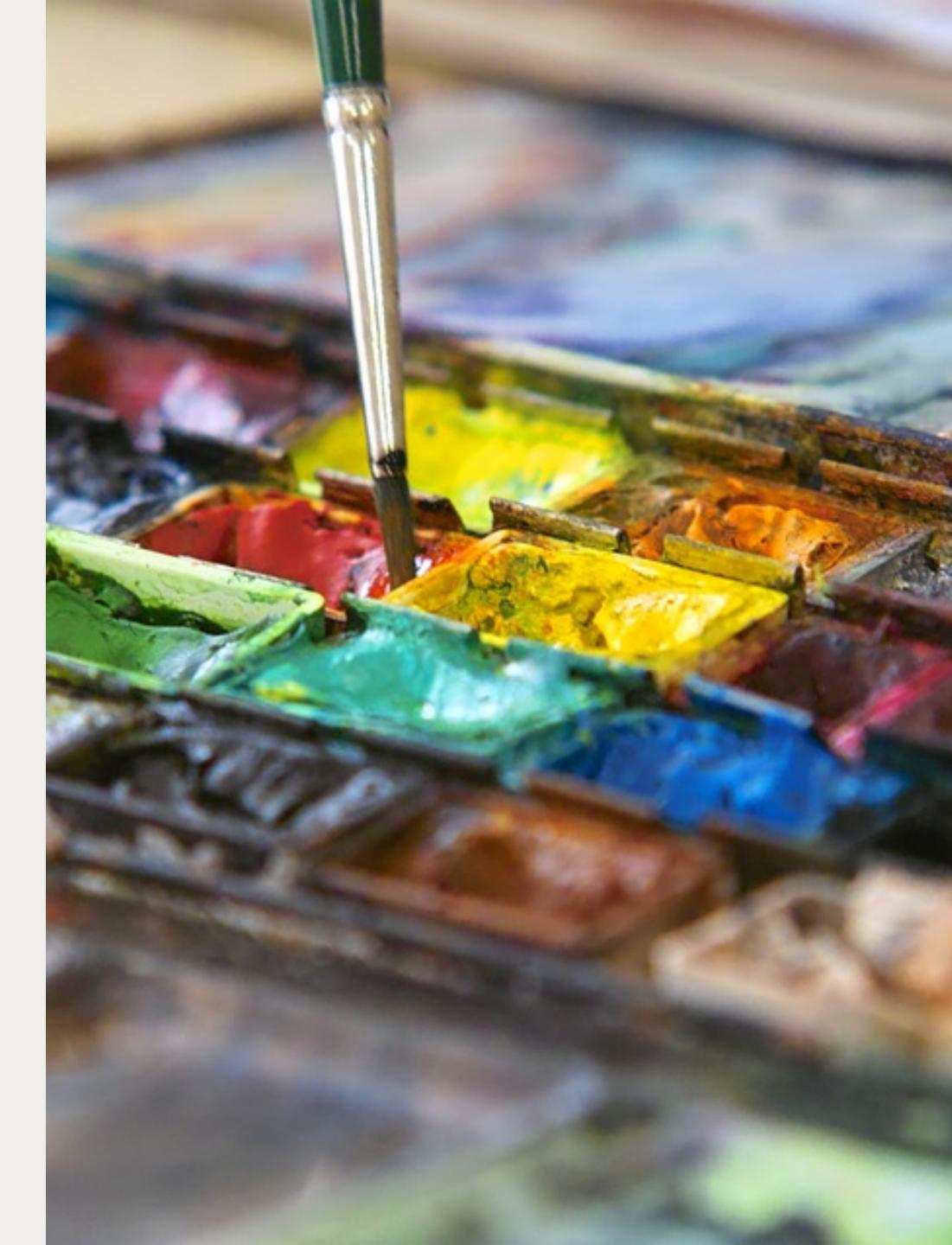

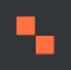

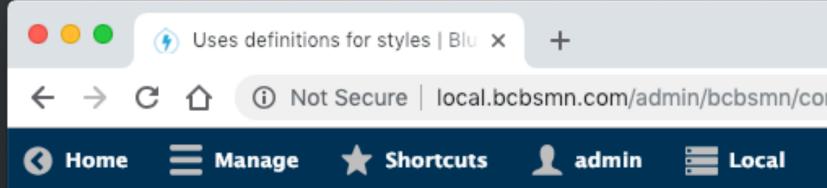

## Uses definitions for styles

### Uses

rail|Rail components layout|Layout components content|Content sections rte|Rich text editor component cta|Call to action component cta\_wrapper|CTA container equal\_columns\_wrapper|Equal columns container featuredcontent|Featured content component table|Table component

Add use definitions using a format of key|Label, with each definition on a new

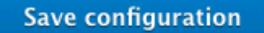

| nfig/styles/uses | ☆ | JB | 1 | <b>7</b> | Ó | <u>_</u> | æ | 0 |
|------------------|---|----|---|----------|---|----------|---|---|
| 🔅 Devel          |   |    |   |          |   |          |   |   |
|                  |   |    |   |          |   |          |   |   |
|                  |   |    |   |          |   |          |   |   |
|                  |   |    |   |          |   |          |   |   |
|                  |   |    |   |          |   |          |   |   |
|                  |   |    |   |          |   |          |   |   |
|                  |   |    |   |          |   |          |   |   |
| line.            |   |    |   |          |   |          |   | 8 |
|                  |   |    |   |          |   |          |   |   |
|                  |   |    |   |          |   |          |   |   |
|                  |   |    |   |          |   |          |   |   |
|                  |   |    |   |          |   |          |   |   |
|                  |   |    |   |          |   |          |   |   |
|                  |   |    |   |          |   |          |   |   |
|                  |   |    |   |          |   |          |   |   |

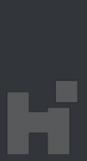

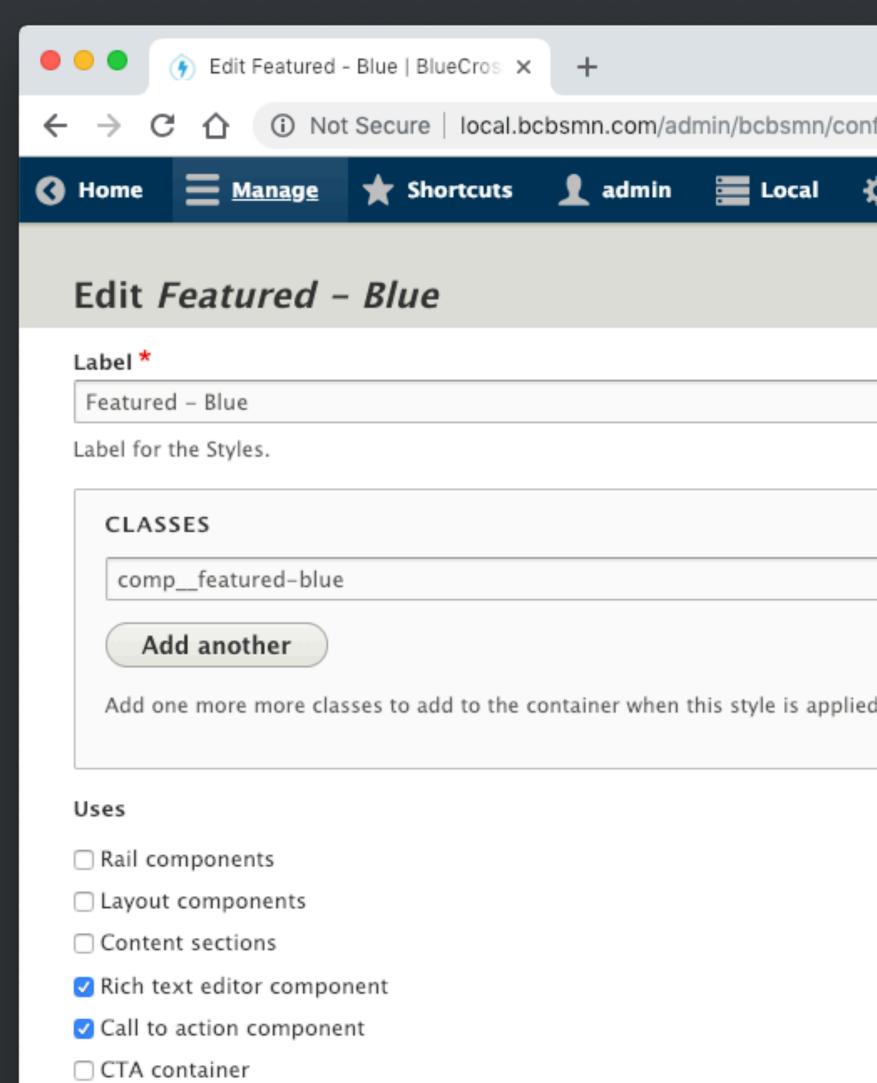

- Equal columns container
- Featured content component
- Table component

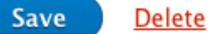

| nfig/styles/featured_blue/edit?destination=/a         | \$          | 8  | 10 | 9 | 6 | 0 |
|-------------------------------------------------------|-------------|----|----|---|---|---|
| 🔅 Devel                                               |             |    |    |   |   |   |
|                                                       |             |    |    |   |   |   |
| Machine name: featured_blue                           |             |    |    |   |   |   |
|                                                       |             |    |    |   |   |   |
| ed. To remove classes, delete the contents of the fie | eld and sav | e. |    |   |   |   |

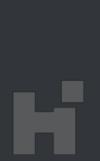

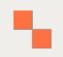

uuid: 7d112e4e-0c0f-486e-ae36-b608f55bf4e4 langcode: en status: true dependencies: { } id: featured\_blue label: 'Featured - Blue' classes: - comp\_\_\_featured-blue uses: rte: rte cta: cta rail: '0' layout: '0' content: '0' oneboxlisting: '0' twoboxlisting: '0' table: '0'

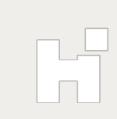

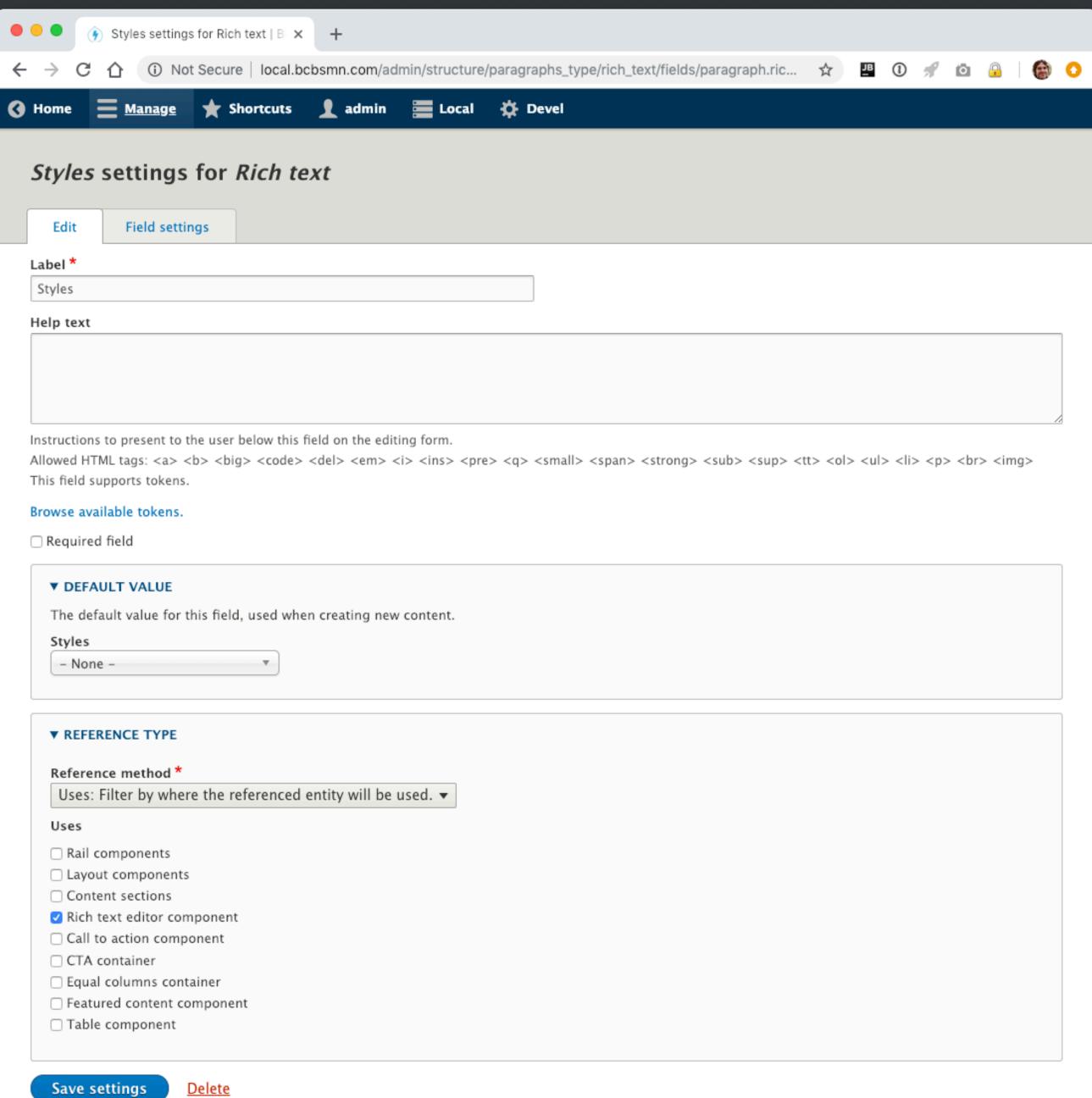

| Edit | Field | settin |
|------|-------|--------|
|      |       |        |

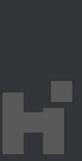

| •••      | Edit Page test   Blue  | eCrossMN × +                                                                                                    |
|----------|------------------------|----------------------------------------------------------------------------------------------------|
| ← → C    | ▲ Not Sec              | ure local.bcbsmn.com/node/576677/edit?destinati                                                                                                    |
| 📕 Manage | ★ Shortcuts            | 👤 admin 🔚 Local 🗸 Subscription active                                                                                                    |
|          |                        | B I S $\times^{2} \times_{2} \Omega$ I $\times   = = = = =$<br>$\circledast   := !=   Styles   := := := := ::::::::::::::::::::::::$                                                       |
|          |                        | Text format Rich Text 🔻                                                                                                    |
|          |                        | LINK<br>URL                                                                                                    |
|          |                        | <pre><front> Start typing the title of a piece of content to select it. Y path such as /node/add or an external URL such as ht nt&gt; to link to the front page. Link text *</front></pre> |
|          |                        | Click here Select a style Call to action                                                                                                    |
|          |                        | Styles<br>Info - Gray                                                                                                    |
|          | Add<br>Styles<br>- Non | d CTA Content                                                                                                    |
|          | Add Rich               | text - to Content                                                                                                    |
|          | Styles<br>- None - 🔻   |                                                                                                    |
| Add      | l Content 👻 to         | o Sections                                                                                                    |
| FOOTE    | R                      |                                                                                                    |

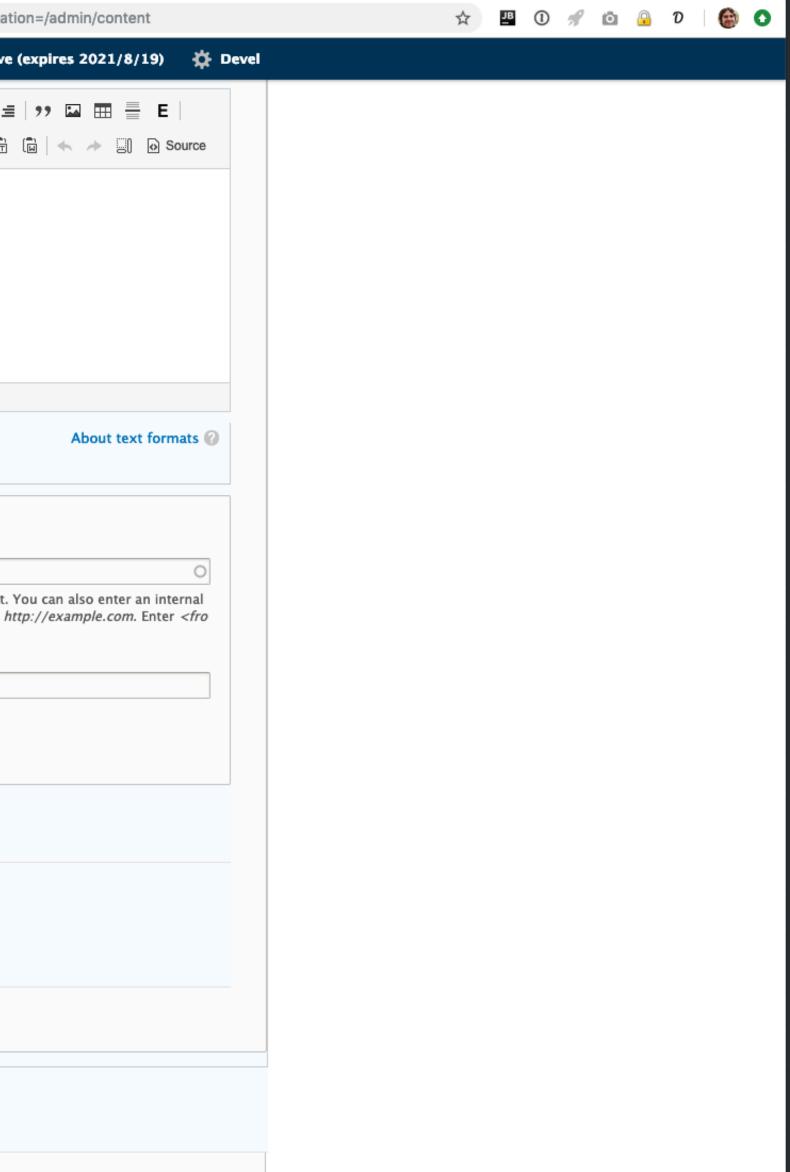

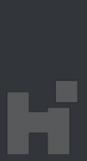

| • | • •           | Î   | ) Edit | t Page t   | est   Blue             | Cross                | MN                                   | ×             | +        |      |       |      |      |       |      |       |       |
|---|---------------|-----|--------|------------|------------------------|----------------------|--------------------------------------|---------------|----------|------|-------|------|------|-------|------|-------|-------|
| ← | $\rightarrow$ | С   | 仚      |            | Not Sec                | ure                  | local                                | .bcb          | smr      | n.co | m/no  | ode/ | 5766 | 677/e | dit? | desti | inati |
| ≡ | Manag         | ge  | *      | Short      | cuts                   | <b>1</b> a           |                                      | 1             |          | Loc  | al    | ~    | Sul  | bscri | ptio | n act | tive  |
|   |               |     |        |            |                        | 8                    | I<br>R                               | •=<br>•=      | 1=<br>2= | 5    |       |      |      |       |      |       |       |
|   |               |     |        |            |                        | Text                 | t forn                               | nat           | Ric      | h Te | ext   | •    |      |       |      |       |       |
|   |               |     |        |            |                        | UR                   |                                      |               |          |      |       |      |      |       |      |       |       |
|   |               |     |        |            |                        |                      | front                                | >             |          |      |       |      |      |       |      |       |       |
|   |               |     |        |            |                        | pat<br>nt>           | tt typ<br>th suc<br>to lin<br>to lin | h as<br>nk to | /no      | de/a | add o | r an |      |       |      |       |       |
|   |               |     |        |            |                        | C                    | lick h                               | ere           |          |      |       |      |      |       |      |       |       |
|   |               |     |        |            |                        |                      | l <b>ect a</b><br>all to             |               |          | •    |       |      |      |       |      |       |       |
|   |               |     |        |            |                        | Styles               | 5                                    |               |          |      |       |      |      |       |      |       |       |
|   |               |     |        |            |                        | <u> </u>             | – Gra                                | ıy            |          |      |       |      |      |       |      |       |       |
|   |               |     |        |            | Add<br>Styles<br>- Non | Feat<br>Feat<br>Info | one –<br>cured<br>cured<br>– Gra     | – Blu<br>– Gr |          |      |       |      |      |       |      |       |       |
|   |               |     |        | Ad         | d Rich                 |                      | – Wh                                 | to            | com      | ent  |       |      |      |       |      |       |       |
|   |               | 5   | - No   | s<br>one – | •                      |                      |                                      |               |          |      |       |      |      |       |      |       |       |
|   |               | Add | Con    | tent       | - to                   | ) Secti              | ons                                  |               |          |      |       |      |      |       |      |       |       |
|   | FO            | οτε | R      |            |                        |                      |                                      |               |          |      |       |      |      |       |      |       |       |

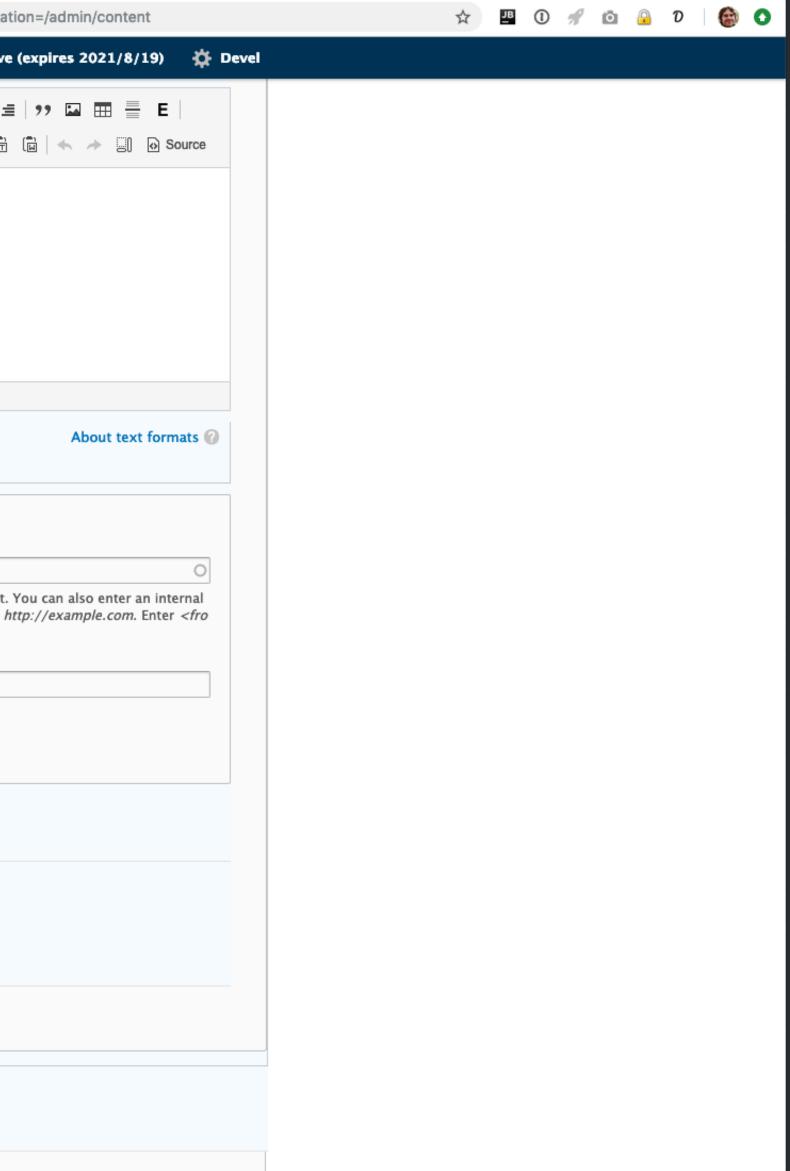

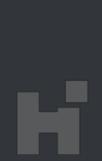

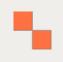

# TAKEAWAYS

- A Styles Library can be easily defined using configuration entities.
- The library can be exported and managed in the code repository, and deployed to forward environments
- Uses allows us to provide some context to where a Style is relevant, improving UX for Content Editors
- By extending Entity Reference field type, we can provide an easy path for integration.

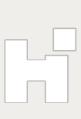

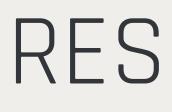

- https://horizontalintegration.blog/2019/04/05/a-custom-styles-library-with-config-entities/
- Jsnippet module: <u>https://www.drupal.org/project/jsnippet</u>
- Style Entity module: <u>https://www.drupal.org/project/style\_entity</u>

# RESOURCES

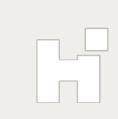

## Join us for the Unconference

Saturday, June 8th, 9:30am-4:30pm

#tcdrupal

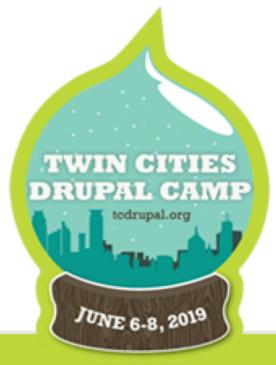

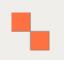

## What did you think?

- Locate this session on the TC Drupal website:
  - https://2019.tcdrupal.org/schedule
    - Leave your feedback
  - https://2019.tcdrupal.org/feedback

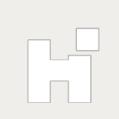